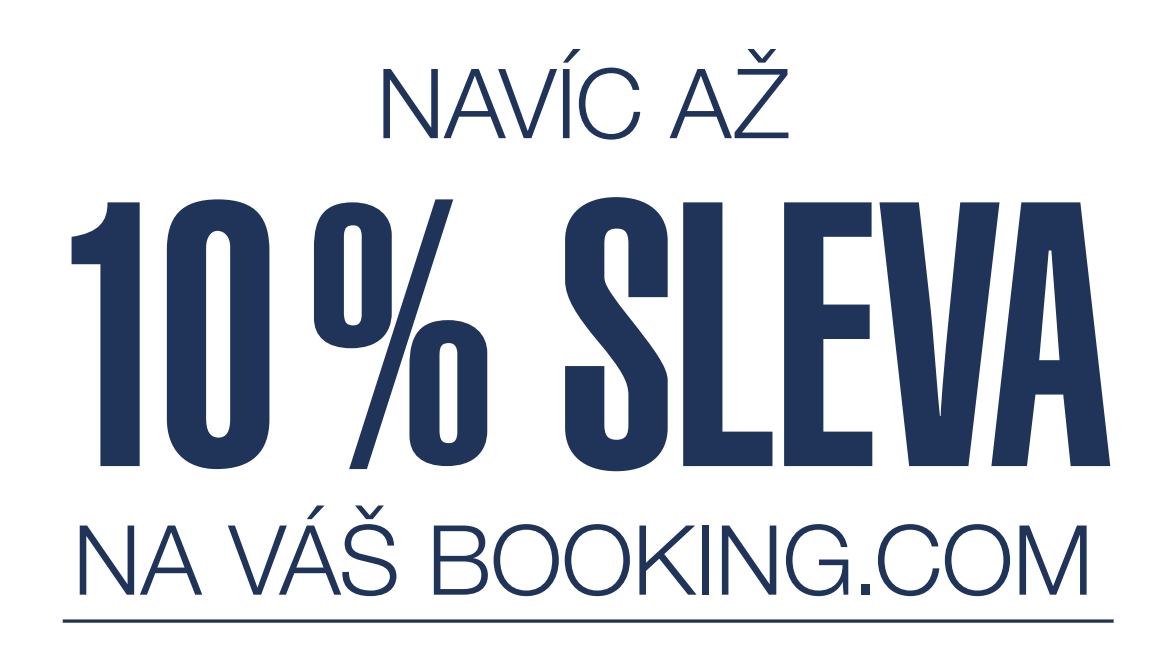

Cestování je díky Premium Kartě zase o něco výhodnější. U většiny nabídek Booking.com totiž můžete počítat se slevou až 10 %. Stačí, když ubytování zaplatíte online Premium Kartou Mastercard.

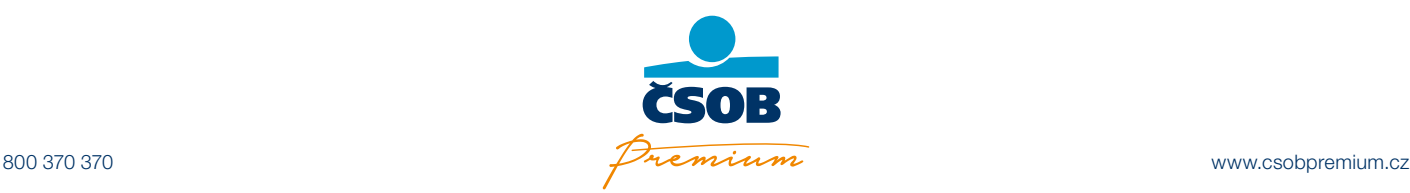

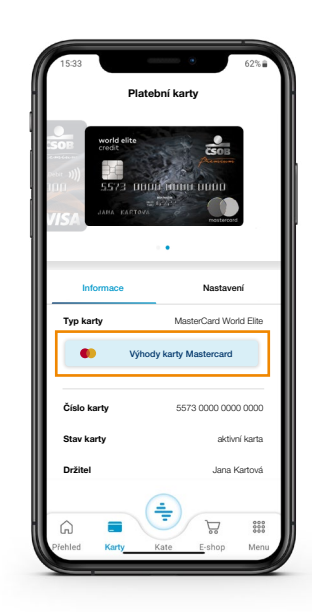

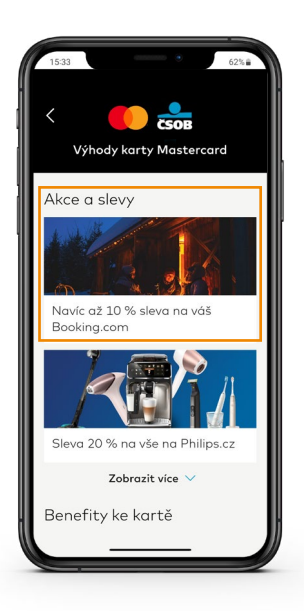

- 2. V části "Akce a slevy" kliknete na nabídku "Navíc až 10 % sleva na Booking. com" a unikátním odkazem se dostanete na hlavní stránku Booking.com. Zde už můžete vyhledávat, jak jste zvyklí. Pokud chcete využít současně i svou věrnostní slevu Genius, je třeba se zde standardně přihlásit.
- **3. Slevu až 10 % vidíte** u každého zvýhodněného ubvtování **v zeleném boxu** jako částku, která vám bude odečtena z celkové částky (v české verzi označeno jako Získejte odměnu ..., v anglické jako Get ... off).

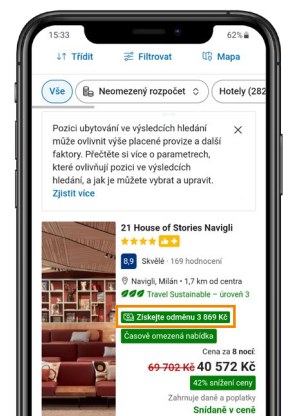

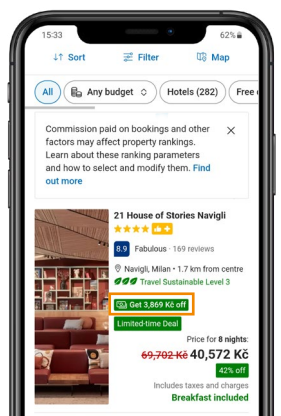

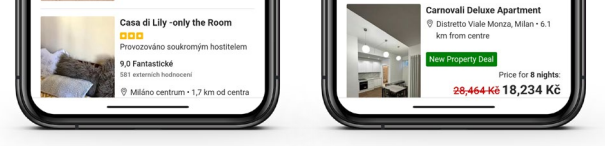

- 4. Ubytování je třeba zaplatit online. Platby v hotovosti na místě nepodléhají slevám.
- 5. Do e-mailu vám jako vždy přijde potvrzení o rezervaci, tentokrát s vyznačenou odměnou. Tedy částkou, kterou jste díky Premium Kartě ušetřili.

Důležité: Sleva v zeleném boxu se zobrazuje POUZE v případě, že na hlavní stránku Booking.com přijdete odkazem ze Smartu. Nabídka je platná do 30. září 2024.

- *Může se stát, že akční časově omezené nabídky Booking.com mohou mít ještě nižší cenu, než ty zlevněné pro Premium. Vždy hledejte tu nejvýhodnější cenu.*
- *Sleva se nevztahuje na stornované a nezveřejněné nabídky.*
- *Výsledná částka, kterou jste ušetřili, se odvíjí od směnného kurzu a nemusí zohledňovat daně a další poplatky.*
- *Jakékoli konkrétní dotazy ohledně nabídky směřujte na [zákaznický servis Booking.com.](https://www.booking.com/content/contact-us.cs.html?label=gen173nr-1BCBQoggJCCmNvbnRhY3QtdXNIM1gEaDqIAQGYAQW4ARfIAQzYAQHoAQGIAgGoAgO4AvP-j6kGwAIB0gIkNDMwN2VlZGQtZTA1OC00MjM4LTg0YTUtYjhjYzY4YTIwMmNj2AIF4AIB&sid=6bed96c089e9e0e6bb5a2fe837f79c23&keep_landing=1&)*
- *Samozřejmě [se můžete seznámit](https://www.booking.com/content/privacy.cs.html?label=gen173nr-1FCAEoggI46AdIM1gEaDqIAQGYAQW4ARfIAQzYAQHoAQH4AQuIAgGoAgO4AvWauqkGwAIB0gIkZjUyYjk1N2UtMTNiYy00ZGZjLWIyYzgtNjZlMGNjMDBmNTM02AIG4AIB&sid=d4c4d693cb8b9d9f071cfc9508669bc3) se zásadami ochrany osobních údajů společnosti Booking.com.*

## JAK VYUŽÍVAT SLEVU KROK PO KROKU

1. Po otevření svého mobilního bankovnictví ČSOB Smart si dole v sekci "Karty" najdete tu s názvem Mastercard World Elite a zvolíte "Výhody karty Mastercard".